Как узнать версию аппаратного обеспечения модема АТМ.

В статье описано как узнать версию аппаратного обеспечения модема АТМ.

Если модем рядом:

- [На наклейке устройства](#page-0-0);
- [Подключив модем к программе](#page-1-0) ATM Control SE.

Если модем далеко:

- [Подключившись модемом к сервису](#page-2-0) Bridge;
- Подключившись модемом к [программному обеспечению](#page-3-0) iRZ Collector.

## <span id="page-0-0"></span>Как узнать версию аппаратного обеспечения модема АТМ по наклейке на устройстве

На оборотной стороне устройства расположена информационная наклейка. На наклейке указана ревизия платы и номер сборки прошивки, используемые в конкретном модеме.

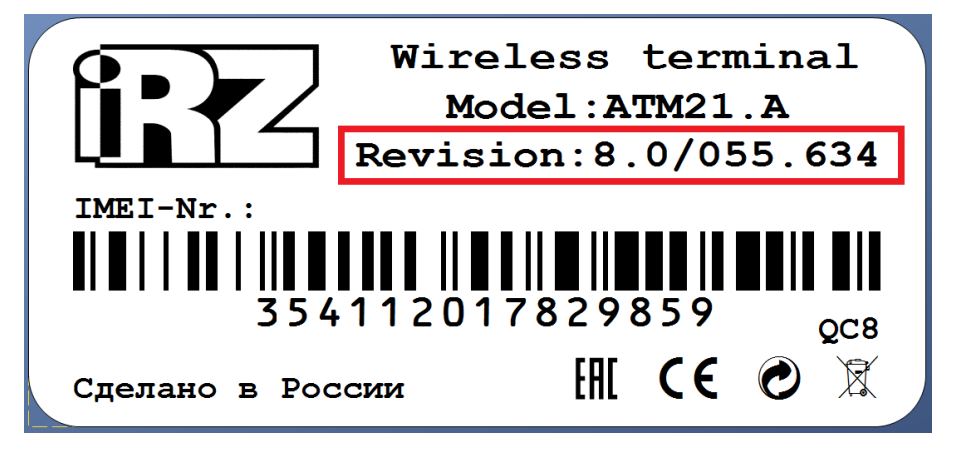

По ревизии платы и сборке прошивки можно определить версию аппаратного обеспечения, сопоставив эти данные с версией по таблице.

Таблица. Расшифровка ревизии и сборки, выпускаемых с 2019 г.

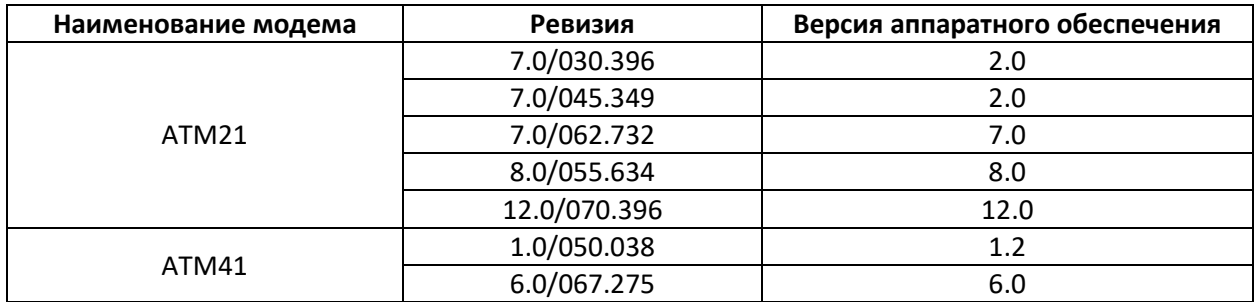

## <span id="page-1-0"></span>Как узнать версию аппаратного обеспечения модема АТМ подключив модем к программе ATM Control SE

Версию аппаратного обеспечения модема можно узнать с помощью программы настройки ATM Control SE. Для этого необходимо:

- 1. Подключить модем к ПК по USB-интерфейсу.
- 2. Открыть программу ATM Control SE. Скачать программу можно с сайта Радиофид [https://www.radiofid.ru/programmnoe](https://www.radiofid.ru/programmnoe-obespechenie/atm-control-se/)-obespechenie/atm-control-se/
- 3. Информация о версии аппаратного обеспечения модема отображена на стартовой вкладке «Устройство» в блоке «Аппаратное обеспечение».

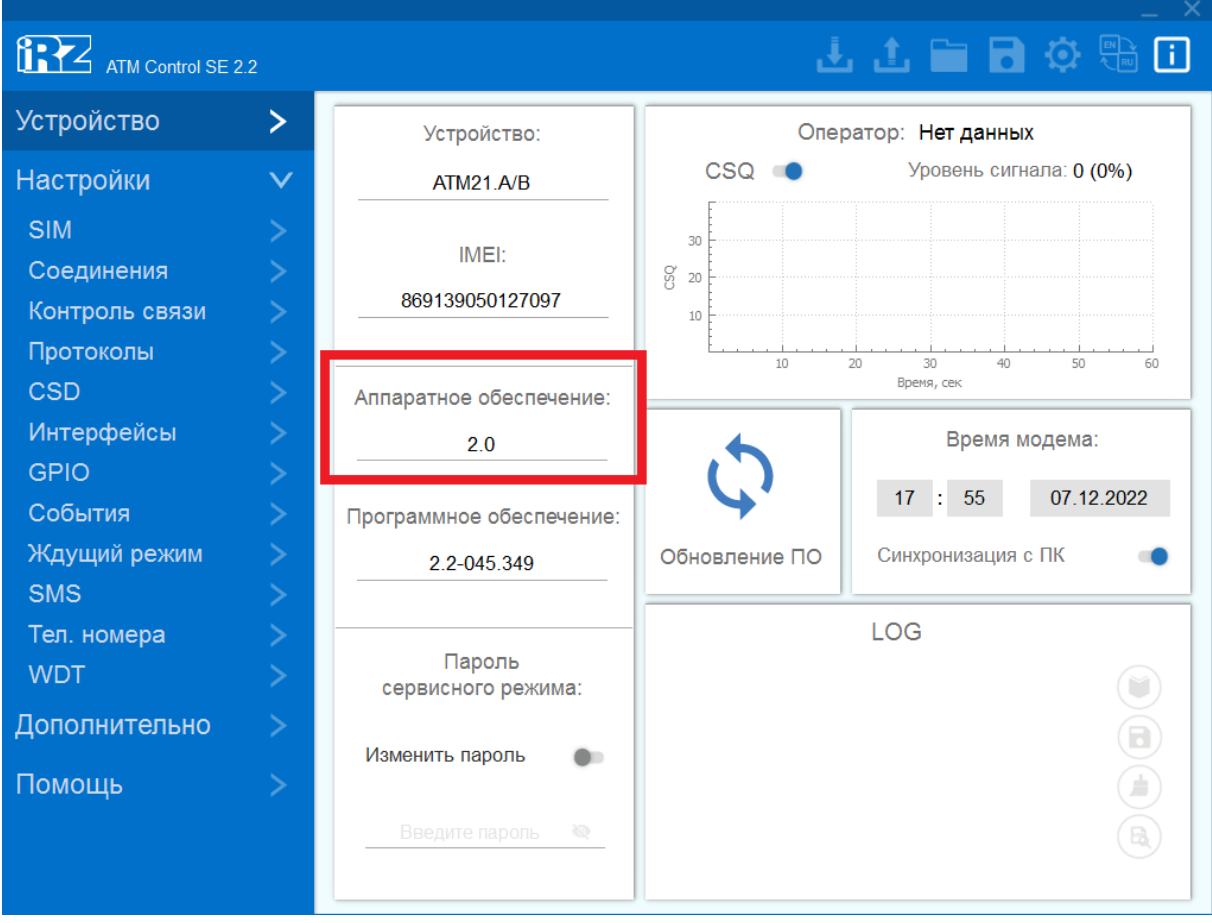

## <span id="page-2-0"></span>Как узнать версию аппаратного обеспечения модема АТМ подключив модем к сервису Bridge

Версию аппаратного обеспечения модема можно узнать с помощью сервиса Bridge. Для этого необходимо:

- 1. Открыть сервис Bridge. Ссылка на сервис <https://bridge.irz.net/control/#/>
- 2. Войти в сервис Bridge под своей учетной записью.
- 3. Нажать на устройство, у которого необходимо определить версию аппаратного обеспечения. Откроется информационная панель.
- 4. Информация о версии аппаратного обеспечения модема отображена на информационной панели в блоке «Версия платы».

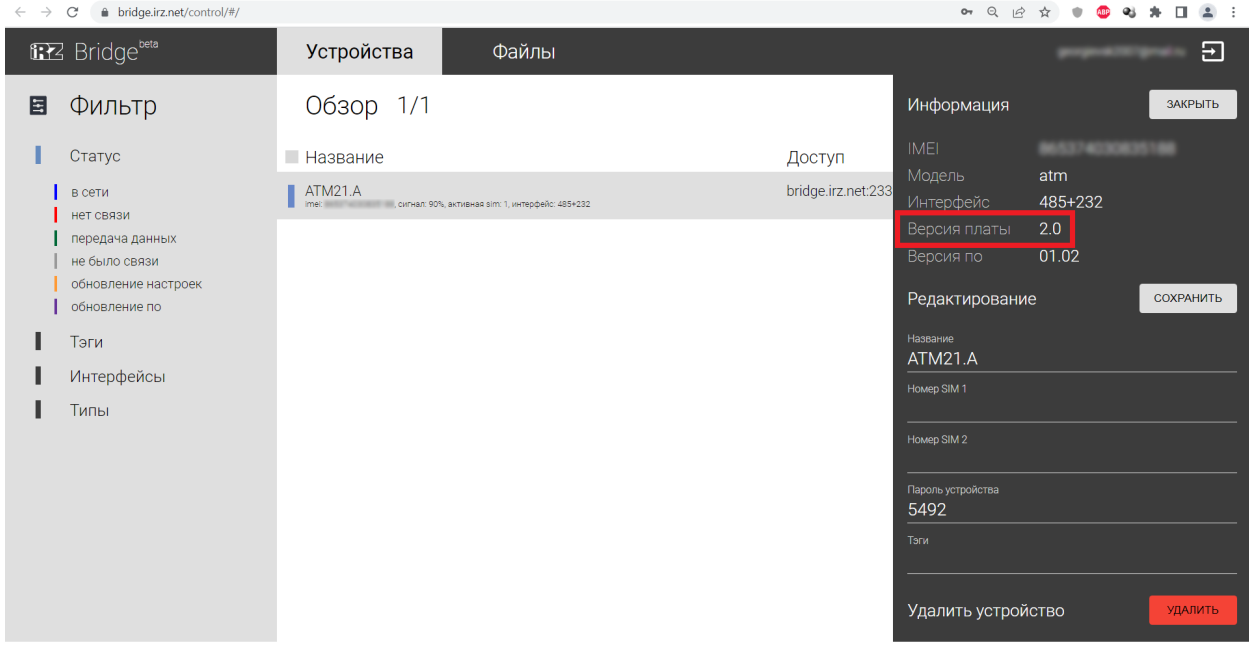

## <span id="page-3-0"></span>Как узнать версию аппаратного обеспечения модема АТМ, подключенному к программному обеспечению iRZ Collector

Версию аппаратного обеспечения модема можно узнать с помощью программного обеспечения iRZ Collector. Для этого необходимо:

- 1. Запустить приложение iRZ Dispatcher.
- 2. Информация о версии аппаратного обеспечения модема отображена на вкладке «Текущее состояние» в столбце «Плата».

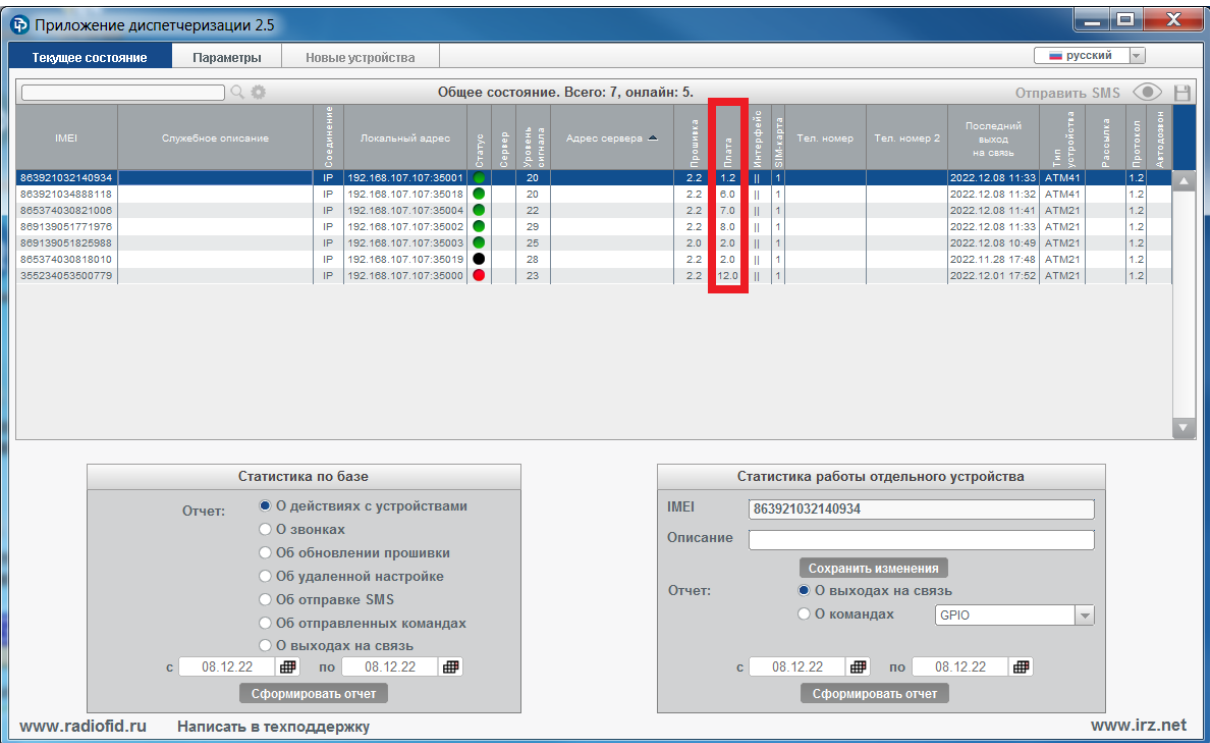